### Adm in istrator's and Service Guide

Publication Number 16500-90925 First Edition, June 1993

For Safety inform ation, Warranties, and Regulatory inform ation, see the pages at the end of this book.
© Copyright Hew lett-Packard 1993
AllRights Reserved.

HP 16500L LAN Interface M odule

### **Notice**

### **Hewlett-Packard to Agilent Technologies Transition**

This manual may contain references to HP or Hewlett-Packard. Please note that Hewlett-Packard's former test and measurement, semiconductor products and chemical analysis businesses are now part of Agilent Technologies. To reduce potential confusion, the only change to product numbers and names has been in the company name prefix: where a product name/number was HP XXXX the current name/number is now Agilent XXXX. For example, model number HP8648 is now model number Agilent 8648.

#### **Contacting Agilent Sales and Service Offices**

The sales and service contact information in this manual may be out of date. The latest service and contact information for your location can be found on the Web at:

http://www.agilent.com/find/assist

If you do not have access to the Internet, contact your field engineer or the nearest sales and service office listed below. In any correspondence or telephone conversation, refer to your instrument by its model number and full serial number.

| <b>United States</b> |
|----------------------|
| (tel) 1 800 452 4844 |
| (fax) 1 800 829 4433 |

### **Canada** (tel) +1 877 894 4414 (fax) +1 888 900 8921

## **Europe** (tel) (31 20) 547 2323 (fax) (31 20) 547 2390

## **Latin America** (tel) (305) 269 7500 (fax) (305) 269 7599

### **Japan** (tel) (81) 426 56 7832 (fax) (81) 426 56 7840

## **Australia** (tel) 1 800 629 485 (fax) (61 3) 9210 5947

## **New Zealand** (tel) 0 800 738 378 (fax) 64 4 495 8950

# **Asia Pacific** (tel) (852) 3197 7777 (fax) (852) 2506 9284

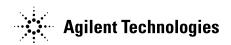

#### In This Book

Use this guide for installing, connecting, and troubleshooting the HP 16500L LAN interface module for the HP 16500B Logic Analysis System .

Applications for the HP 16500L are connecting the HP 16500B m ainframe to a LAN, connecting the mainframe to an expansion frame, and connecting the mainframe to an external monitor. This guide covers the LAN application for the HP 16500L.

To use this guide effectively, you need to be fam iliarwith the following:

System administration tasks

Network adm in istration

Your network setup and operation

Also, you need system administration access to your system, and your network and the host system needs to be fully operational.

This guide is organized as follows:

- Chapter 1, "Introducing the HP 16500L LAN Interface Module," introduces the interface module and identifies requirements for using the module.
- Chapter 2, "Installing the LAN interface module into the HP 16500B,"
  provides procedures for installing the HP 16500L LAN interface module
  hardware into the HP 16500B Logic Analysis System mainframe. If you
  purchased the HP 16500L with an HP 16500B mainframe, you can skip
  this chapter because the interface module will be installed in the
  mainframe by HP before shipment.
- Chapter 3, "Connecting and Configuring," provides inform ation about connecting the HP 16500B system with the HP 16500L module to a network. Also, procedures are included for configuring the HP 16500L to operate with a network.

- Chapter 4, "Troubleshooting," provides troubleshooting procedures in case you have problem swith the HP 16500L.
- Chapter 5, "Replacing the HP 16500L," provides replacem ent procedures, ordering information, and a replaceable parts list.
- Chapter 6, "Support Services," provides inform ation about support services for the HP 16500L.

#### See Also

The HP 16500L LAN Interface Module User's Guide for information about using the HP 16500L module.

The  ${\it HP~16500B~Logic~Analysis~System~User's~Guide}$  for inform ation about using the HP 16500B system .

The  $HP\ 16500B\ Logic\ Analysis\ System\ Service\ Guide$  for information about connecting the  $HP\ 16500L$  to an expansion fram e or to an external monitor.

 ${\tt UN\,IX}^{\it B}$  is a registered tradem ark of  ${\tt UN\,IX}$  System s Laboratories INC . in the U S A . and other countries .

 $MS-DOS^{\$}$  is a U.S. registered tradem ark of Microsoft Corporation.

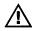

#### Contents

#### 1 Introducing the HP 16500L LAN Interface M odule

Accessories Supplied 1-3 Requirements 1-3 Characteristics 1-3

#### 2 Installing the interface module into the HP 16500B

Install the hardware 2-3 Verify the installation 2-6 Check the performance verification 2-6

#### 3 Connecting and Configuring

Connect to your network 3-3
Configure the network addresses 3-5
Verify connectivity with the ping utility 3-8
Mount the logic analysis system 3-9

#### 4 Troubleshooting

Assess the problem 4-3
Troubleshoot in a workstation environment 4-6
Troubleshoot in an MS-DOS environment 4-9
Troubleshoot in an MS-W indows environment 4-12
Verify the HP 16500L performance 4-15
Status Number 4-19
Network Status Information 4-22
Dynam ic Files 4-24

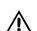

#### **Contents**

#### 5 Replacing the HP 16500L

Rem ove and replace the HP 16500L 5-2 Return parts 5-5 Replaceable Parts Ordering 5-6 Replaceable Parts List 5-8

#### 6 Support Services

HPOn-Site Service 6-2 Return to HP Service 6-3

Index

Accessories Supplied 1-3 Requirem ents 1-3 Characteristics 1-3

Introducing the HP 16500L LAN Interface M odule

## Introducing the HP 16500L LAN Interface Module

The HP 16500L LAN interface module provides a network-based interface from the HP 16500B Logic Analysis System to personal computers and workstations over an E thernet local area network (LAN).

Installed in a slot on the rear panel of the HP 16500B m ainframe, the HP 16500L connects to an E thermet LAN and uses the TCP/IP protocolstack.

You can obtain data by using File Transfer Protocol (FTP) or by mounting the HP 16500B Logic Analysis System onto your networked computing environment using Network File System (NFS).

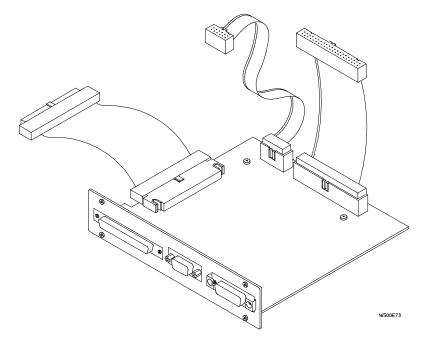

The HP 16500L

#### Accessories Supplied

The HP 16500L is shipped with the following accessories:

- screws and three cables to install the HP 16500L into the HP 16500B mainframe
- User's Guide
- Adm in istrator's and Service Guide
- TORX 10 and TORX 15

If your HP 16500L was installed into the HP 16500B by HP, you will not receive these tools. If your HP 16500L was not installed by HP, you will receive these tools.

#### Requirem ents

- HP 16500B Logic Analysis System mainframe
- Media Access Unit (MAU) to connect your network to the 15 pin Attachm ent Unit Interface (AUI) on the HP 16500L
- NFS or FTP capabilities on your TCP/IP Ethernet LAN

#### Characteristics

#### Physical Connection

15-Pin Attachm ent Unit Interface (AUI)

#### Supports

IEEE 8023 type 10Base-T networks and StarLan 10 networks.

Requires HP 28685B EtherTwistTransceiver (MAU) or equivalent. IEEE 8023 type ThinLan (10Base-2) networks.

Requires the HP 28641B ThinLan Transceiver (MAU) or equivalent.

#### Supported Protocols

Transm ission ControlProtocol/InternetProtocol(TCP/IP)

Network File System (NFS)

File Transfer Protocol(FTP)

#### Program Interfaces

Instrum ent settings and operating modes may be remotely program med through data files transmitted via NFS or FTP.

#### Data Files

ASCII form atted data is available from popular measurement modules. Binary file format data is available from all measurement modules.

Screen in ages are available in TIFF, PCX, and EPIfile form ats. Refer to the table on the next page.

#### File Structures

File structures for binary ASC  ${\tt IIdata}$  are docum ented in the  ${\tt User's}$   ${\tt Guide}$ .

#### Dynam ic Files

Dynam ic files are files that the size is not known untilyou actually try to retrieve them . Because file sizes vary, the HP 16500B creates a dynam ic file when you request a file copy. Refer to "Dynam ic Files" in chapter 4 form ore information.

#### Network M anagement

The HP 16500L supports the Sim ple Network M anagement Protocol (SNMP) and is M  $\pm$  I compliant. Community name: public.

#### **HP 16500L Networked File System Support Matrix**

| Features           | Modules                                                                      |                                                                               |
|--------------------|------------------------------------------------------------------------------|-------------------------------------------------------------------------------|
|                    | HP 16517A, 16518A,<br>16550A, 16542A,<br>HP 16532A                           | HP 16500B, 16501A,<br>and all other<br>HP 16500-series<br>measurement modules |
| ASCII Data Files   | State per label,<br>Timing per label,<br>Digitized Analog<br>Data(HP 16532A) | Not Available                                                                 |
| Binary Data        | Yes                                                                          | Yes                                                                           |
| Status Files       | Yes                                                                          | Yes                                                                           |
| Program Files      | Yes                                                                          | Yes                                                                           |
| Screen Image Files | All menus: TIF                                                               | I<br>F (BW, color); PCX (color), EPI (BW)                                     |

Install the hardware 2-3 Verify the installation 2-6 Check the perform ance verification 2-6

Installing the interface module into the HP 16500B

## Installing the interface module into the HP 16500B

This chapter includes procedures to install the HP 16500L LAN hardware into the HP 16500B Logic Analysis System mainframe and to verify the LAN module operation.

If you purchased your HP 16500L LAN interface module with an HP 16500B mainframe, the hardware is installed by HP before it is shipped to you.

The following chart shows an overview of the process.

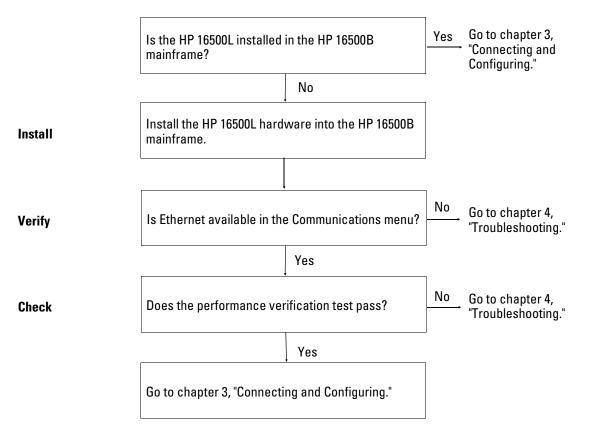

#### Install the hardware

The following procedure instructs you on installing the HP 16500L into the HP 16500B m ainframe.

If you need instructions for rem oving and replacing parts of the HP 16500B, refer to the HP 16500B Logic Analysis System Service Guide.

#### WARNING

SHOCK HAZARD D isconnect the power from the instrument before performing the following procedures. After disconnecting the power, wait at least six minutes for the capacitors on the power supply board and the CRT driver board to discharge before servicing the instrument. Failure to do so could result in electrical shock. Hazardous voltages exist on the power supply, the CRT, and the CRT driver board of the HP 16500B mainframe. As long as the AC LED on the power supply has any illumination, a significant charge remains on the capacitors.

#### CAUTION

U se grounded w riststraps and m ats when performing any service to this module or to the HP 16500B Logic Analysis System. Electrostatic discharge can damage electronic components.

For connect orientation of the cables, match the slots on the cable connectors and on the board connectors.

- 1 Rem ove power from the HP 16500B mainframe, then rem ove the optional modules, the four rear feet, and the top and bottom covers of the mainframe.
- 2 Rem ove the sheetm etalplate on the rear of the mainframe covering the slotwhere the HP 16500L LAN interface module will be installed. With the interface module installed, you will not use the plate. Save the plate to use in case the interface module is removed.

3 Rem ove the cable connecting the CRT module to the CPU board.

To release the cable, push the tabs on the board connector to the outside of the connector.

W ith the interface module installed, you will not use this cable. Save the cable to use in case the interface module is removed.

If you need more room to replace the CRT cable, you can remove the hard disk drive. Removing the hard disk drive is not necessary, but gives you more room for replacing the CRT cable. The hard disk drive is connected with four screws.

4 Connectione end of the new 40-pin cable to the CRT module.

Push the cable connector into the board connector until the tabs lock in the cable.

If you rem oved the hard disk drive, replace it before going to the next step.

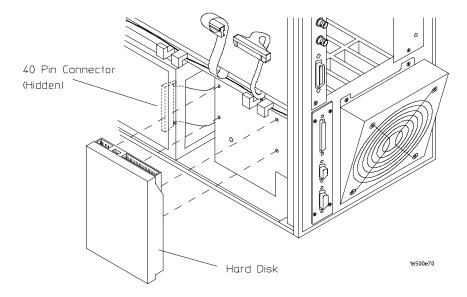

- 5 Slide the interface module into the mainframe through the slot in the rearpanel.
- 6 Install the screw s connecting the interface module to the mainframe.

  Two screws through the top of the interface module connect it to the sheetm etalplate, and four screws through the rear plate of the interface module connect it to the rear panel of the mainframe.
- 7 Connect the end of the 40-pin CRT cable to the interface module.
- 8 Connect the 80-pin cable to the CPU board and to the interface module.
  - a Slide the 80-pin cable halfw ay through the rear slot of the card cage between the interface module and the CPU board.
  - **b** Connect the cable to the CPU board.
  - c Connect the cable to the interface module.
- 9 Connect the 10-pin cable to the CPU board and to the interface module.
- 10 Replace the top and bottom covers, the optional modules, and the rear feet of the mainframe.

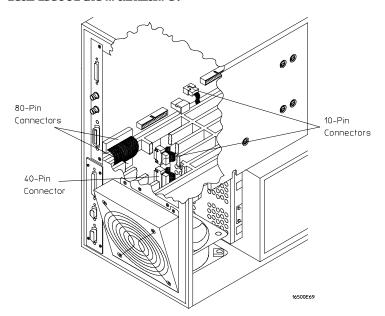

#### Verify the installation

• Check that E themet is available in the Communications menu of the System Configuration menu.

When you power-up the mainframe, the Logic Analysis System performs the power-up self-tests. After the self-tests are finished, the screen displays the System Configuration menu. If the operating system finds an HP 16500L interface module installed, then E thernet is available in the Communications box.

If E themet is not available in the  $Com\,m$  unications box, go to chapter 4, "Troubleshooting."

#### Check the perform ance verification

This procedure verifies the perform ance of the HP 16500L interface module. To verify perform ance of the HP 16500B Logic Analysis System or the optionalm odules installed in the system , refer to the Service Guides for those products.

- 1 Touch the blue field in the upperm ost left corner of the HP 16500B screen. In the pop-up m enu, select System .
- 2 Touch the blue field im m ediately to the right. In the pop-up m enu, select Configuration.
- ${f 3}$  Touch Configuration, then touch Test. When the testmenu appears, touch the field near the center of the screen to load the test system.

4 Touch TestSystem, then selectMainframe Test in the pop-upmenu. The screen will display the Mainframe Testmenu.

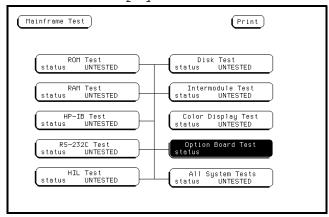

5 SelectOption Board Test, then selectRun.

If any of the tests fail, then go to chapter 4, "Troubleshooting."

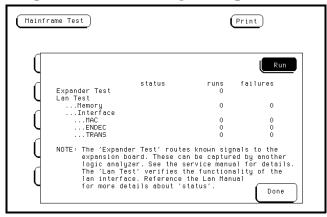

If an HP 16501A expansion frame is not connected, then expect a "No Expander Card Present" message to appear when you run the Option Board Test. Refer to the HP 16500B Service Guide form ore information about the expansion frame.

- 6 Exitthe TestSystem.
  - $\boldsymbol{a}$  Touch the M odule field, then touch Test System .
  - **b** Touch the M enu field, then touch Exit Test.
  - ${\bf c}\,$  Touch the field near the center of the screen to exit the test system and to load the operating system .

#### See Also

Chapter 4, "Troubleshooting," for inform ation about the test and the status number on the Option Board Test screen.

The  $HP\ 16500B\ Logic\ Analysis\ System\ Service\ Guide\ for\ help\ perform\ ing$  the perform ance verification (self-tests).

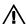

Connect to your network 3-3
Configure the network addresses 3-5
Verify connectivity with the ping utility 3-8
Mount the logic analysis system 3-9

Connecting and Configuring

### Connecting and Configuring

After installing the HP 16500L interface module into the HP 16500B mainframe, you need to connect it to your network. Then, you need to configure the HP 16500B to work with your network.

The following chart shows an overview of the process.

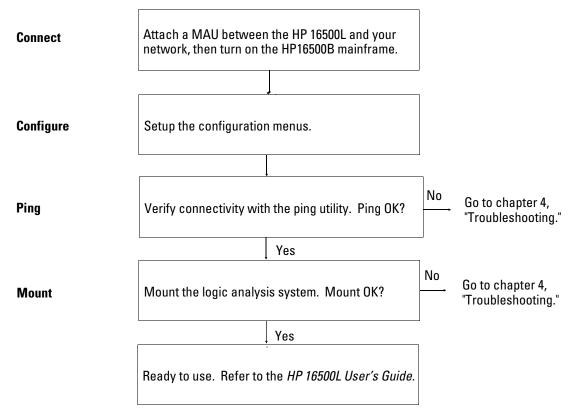

#### Connect to your network

- 1 Remove power from the HP 16500B mainframe.
- 2 Connect the appropriate MAU (Media Access Unit) to the 15-pin AUI (Attachment Unit Interface) on the back of the HP 16500L LAN interface module.

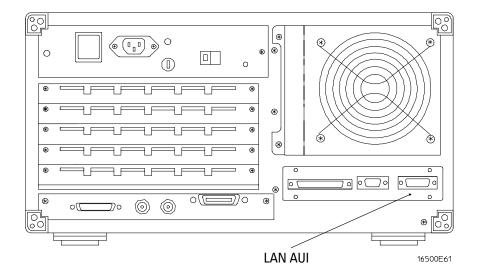

See Also

The  $HP\ 16500B\ Logic\ Analysis\ Service\ Gu\ ide$  for inform ation about the other connectors on the HP 16500L.

The following table lists com m on Hew lett-Packard M  ${\tt AU\,s.}$ 

#### MAUs

| Your Network Physical Layer | MAU Required                                   |
|-----------------------------|------------------------------------------------|
| ThinLan                     | HP 28641B ThinLan Transceiver or equivalent    |
| Twisted pair                | HP 28685B EtherTwist Transceiver or equivalent |

 ${\tt 3}$  Connect the MAU to your network.

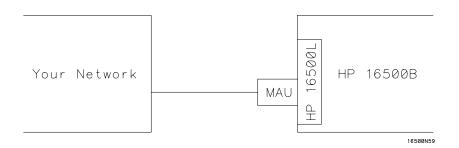

4 Turn on the HP 16500B Logic Analysis System.

#### Configure the network addresses

You can configure the HP 16500L to work with your network from the HP 16500B front-panel touch screen.

Inform ation entered in the configuration  ${\tt m}$  enus will be stored in nonvolatile  ${\tt m}$  em ory.

- ${f 1}$  Access the E thermet Configuration  ${f m}$  enu.
  - ${\bf a}$  Turn on the HP 16500B m ainfram e and waituntil the power-up tests are complete.
  - ${\bf b}$  In the System Configuration m enu, select the Com m unications box.
  - $\boldsymbol{c}$  In the Com m unications Configuration m enu, select E thermet below Configuration.

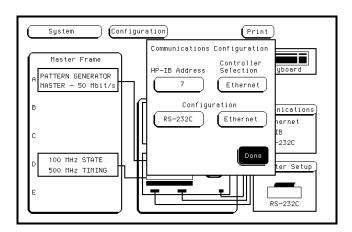

2 Setup the Ethernet Configuration menu.

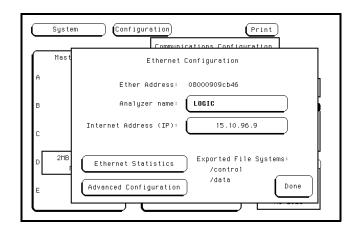

Ether Address The Ether Address is a 12-character hex ASCII address. This

address is configured in each HP 16500L interface card shipped from HP. You cannot enter or change the Ether

Address.

Analyzer Name The Analyzer Name is entered as 20 characters. When you

select the Analyzer Name field on the touchscreen, an alphanumeric keypad appears for entering the name. This name is for user reference only and appears in the status files of the HP 16500B. It can be used by a remote user to confirm

that the correct HP 16500B has been mounted.

Internet Address (IP) The TCP/IP protocol uses the Internet Protocol Address (IP)

for communication between network nodes and requires this entry. The value entered is in integer dot notation. The IP Address is valid when you enter the address, then select Done in the Ethernet Configuration menu. Then, the HP 16500B responds to messages sent to this IP address.

3 Access the Advanced Configuration menu.

Select Advanced Configuration in the E thermet Configuration  $\mathfrak m$  enu .

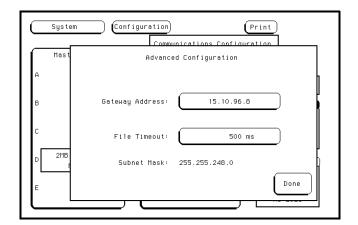

4 Setup the Advanced Configuration menu.

#### **Gateway Address**

To make connections between the HP 16500B and other networks or subnets, this address must be set to the address of the gateway machine. The value entered is in integer dot notation. The address 0.0.0.0 disables the gateway function.

#### **File Timeout**

The File Timeout, ranging from 500 ms to 1 ks, is used by the HP 16500B to determine whether a file should be considered complete. The recommended value (and the default value) is 1.5 seconds. 1.5 s is enough time for an average packet to go from source to destination. If your packet has a long destination or your network has alot of gateways, you may need to increase the time.

A guideline for setting the File Timeout is to set the timeout to 150% of the average time for packets to go from source to destination.

#### **File Timeout Caution**

Set the File Timeout for the minimum time for packets to go from source to destination. File Timeouts can affect file transfer time. If the File Timeout is set to long, the HP 16500B will not respond soon enough.

#### **Subnet Mask**

The HP 16500B/L automatically obtains the subnet mask by sending a broadcast ICMP query over the network. The broadcast ICMP query is transmitted approximately 10 seconds after power is applied to the HP 16500B and approximately 2 seconds after the IP address is changed. When the query is answered by another network device, the HP 16500B/L stores the subnet mask information in internal memory.

5 Exit the Advanced Configuration m enu, the Ethernet Configuration m enu, and the Com m unications Configuration m enu.

Select Done in each m enu.

#### Verify connectivity with the ping utility

Use the ping utility to verify that the HP 16500B system is on your network.

Refer to your network docum entation for the exact syntax.

• UNIX

ping [IP address|symbolic name]

• MS-DOS

ping [IP address|symbolic name]

• MS-W indows

For a W indows environment, select the ping icon in your network menu. Refer to your network documentation for more information about using the ping utility.

#### Mount the logic analysis system

#### **Before Mounting**

You need to wait at least 15 seconds after the System Configuration menu is displayed before attempting to mount. If you try to mount too soon, you will receive an error message.

You can mount the HP 16500B Logic Analysis System on your network for two different levels of use, controlor data. The HP 16500B system accommodates one controller and multiple data users. Controlallows users to read and write files to and from the HP 16500B system, while data only allows users to read the files from the system. Data users can also write files to the disk drives of the HP 16500B.

For problem solving, refer to chapter 4, "Troubleshooting."

For the exact syntax of the  ${\tt m}$  ount com  ${\tt m}$  and for  ${\tt m}$  ount, refer to your network docum entation.

#### **Mounting and Unmounting**

You must unmount the HP 16500B before power is removed from it. Then, you can mount the HP 16500B 15 seconds after the System Configuration menu is displayed when powering up the instrument. You can write a network script that executes an unmount and mount procedure.

#### • UNIX

For UNIX, use your network mount comm and for an NFS mount.

For exam ple:

[mount][computername:]/[control|data][mount point]

Som e UNIX workstations will not accept a straight IP address. You must add an aliased name of the HP 16500B Logic Analysis System to the host file, then use that name in your mount comm and.

Refer to your network docum entation form ore inform ation.

#### • MS-DOS®

For a PC using M S-DOS and running PC-NFS, use your net use comm and. For example:

net use [drive specifier][IP address or a named alias]\
[control|data]

Refer to your PC-based NFS docum entation form ore inform ation.

#### • MS-W indows

For an M S-W indows environment, refer to your M S-W indows based NFS documentation and M S-W indows File Manager documentation formounting instructions.

Assess the problem 4-3
Troubleshoot in a workstation environment 4-6
Troubleshoot in an MS-DOS environment 4-9
Troubleshoot in an MS-W indows environment 4-12
Verify the HP 16500L performance 4-15
Status Number 4-19
Network Status Information 4-22
Dynamic Files 4-24

Troubleshooting

### Troubleshooting

This chapter lists troubleshooting inform ation for the HP 16500L interface module installed in the HP 16500B System .

The following chart shows an overview of the process.

| Assess | Assess the problem.                                    |  |
|--------|--------------------------------------------------------|--|
|        |                                                        |  |
| Verify | Verify the communications link using the ping utility. |  |
|        |                                                        |  |
| Mount  | Attempt a remote NFS mount.                            |  |

#### Assess the problem

No utilities or proprietary driver software is needed or included with either the HP 16500B or the HP 16500L to connect the HP 16500B System to your network. The HP 16500B operating system was designed to operate with common network utilities and drivers.

E ither a hardware problem or a software problem can prevent the HP 16500B rem ote file server from communicating over the LAN.

#### Single server/single client network

You can connect the HP 16500L to a single server/single client network. In this configuration, the client is running an NFS application program. In case of difficulties, the troubleshooting procedures included with the documentation for both the NFS application program and the communications controller should be attempted first. If the NFS application program is running in an MS-Windows environment, then the MS-Windows documentation should be consulted.

#### • Ethernetnotavailable

If E thernet was not available in the Communications box during "Verify installation" in chapter 2, then go to "Verify the perform ance of the HP 16500L" in this chapter.

#### • Perform ance verification failed

If the perform ance verification test failed during "Check perform ance verification" in chapter 2, then go to "Verify the perform ance of the HP 16500L" in this chapter.

#### • Tim eouterrors

Errorm essages such as "Device Tim eout," "File Tim eout," "Operation Tim eout," or other sim ilarm essages from workstations or PCs indicate tim eout problems with the workstation or PC. To increase your tim eout period, refer to your local workstation or PC docum entation for instructions.

#### • Problem s transferring or copying files

Copying files out of the HP 16500B/L

If you have problem s copying files out of the HP 16500B/L, you m ight be having timeout problem s. Refer to the paragraph above for timeout problem s.

If you only receive 1 byte back when copying files, refer to "Dynam ic Files" later in this chapter.

Copying files into the HP 16500B/L

If you have problems copying files into the HP  $16500B\,L$ , such as copying setup or data to change a configuration, then check the File Tim eout setting in the Advanced Configuration menu. Refer to "Configure the network addresses" in chapter 3 form ore information.

#### • Packets routinely lost

If packets are routinely lost, proceed to the troubleshooting section in this chapter relating to your network.

#### • Communications notestablished

If you have just installed and configured the HP 16500L LAN Interface M odule and you have never been able to read the HP 16500B rem ote file server directory, go directly to the troubleshooting section relating to your network in this chapter.

If you have been able to read the HP 16500B rem ote file server directory and now cannot do so, check the following:

Has any hardware been added orm oved on your network? This includes adding or rem oving any workstations or peripherals, or changing any cabling.

Have software applications been added to the network?

Have any configuration files been modified?

Have any of the following files been deleted or overwritten?

UNIX:

/etc/hosts /etc/inetd.conf /etc/services

PCs:

dependent network files

If you know or suspect that som ething has changed on your network, check the changes and adjust the configuration for the HP 16500L LAN Interface module using the procedures in chapter 3. Otherwise, proceed to the troubleshooting section in this chapter relating to your network.

 Problem s w ith the HP 16500B m easurem entm odules or the HP 16500B m ainfram e

If you are having trouble accessing one of the HP 16500B m easurem ent modules, go to the Service Guide for that module. If you suspect a problem with the HP 16500B mainframe, go to the Service Guide for the mainframe.

## Troubleshoot in a workstation environment

## 1 Verify the com m unications link.

Verify the communications link between the client and the HP 16500B remote file server using the ping utility.

ping [hostname | IP Address] 64 10

Hostnam e is the nam e assigned to the HP 16500B rem ote file server in the node nam es database (/etc/hosts). Most workstation platforms perm it an IP address to be used in place of hostname. Packet size will be 64 and 10 packets will be transmitted.

To aid in troubleshooting, enter the E themet Statistics menu on the HP 16500B. You can view Transmit and Receive activity on this menu. If needed, refer to "Network Status Information" in this chapter formore information about the E themet Statistics menu.

## • NormalResponse

A normal response to the ping will be a total of 9,10, or possibly 11 packets received with a minimal average of round-triptime. The minimal average will be different from network to network. LAN traffic will cause the round-triptime to vary widely.

Because the num ber of packets received depends on your network traffic and integrity, the norm alnum berm ight be different for your network.

For every packet transm itted and received because of the ping com m and, the Transm it Successful and Receive Successful fields in the HP 16500B Ethernet Statistics m enu will increment by 1.

Go to step 2, "Attemptaremote NFS mount."

### • Error Messages

If errorm essages appear, then check the comm and syntax before continuing with the troubleshooting. If the syntax is correct, then resolve the errorm essages using your network docum entation.

If an unknown host errorm essage appears, then check the node nam es database (/etc/hosts) to see that the hostnam e and  ${\mathbb P}$  address are correctly entered.

### • No response

No packets received indicates no response from a ping.

If there is no response, type in the  $\mathbb P$  address with the ping comm and. Check that the typed address matches the  $\mathbb P$  address assigned in the HP 16500B Ethernet Configuration menu, then check the other addresses in the menu.

Check that the hostnam e and IP address are correctly entered in the node nam es database on your workstation (/etc/hosts).

Check that the LAN cable and MAU are connected and seated properly. Your MAU m ight have status lights that indicate proper installation. Verify that these status lights are functioning properly. If either the LAN cable or MAU are not connected and properly seated, then the No Heartbeat field in the HP 16500B E thernet Statistics menu might increment at the same rate as the Transmit Successful and Receive Successful fields.

Ping each node along the route between client and the HP 16500B rem ote file server starting with the client (your workstation). Ping each gateway, then attempt a ping of the rem ote file server.

If the HP 16500B rem ote file server still does not respond to ping, then suspect a hardware problem with the HP 16500L. To perform ance verify the HP 16500L, refer to "Verify the HP 16500L perform ance" in this chapter.

## • IntermittentResponse

A problem with the network is indicated if 1-8 packets were received. Because the number of packets received depends on your network traffic and integrity, the number might be different for your network.

Use a LAN analyzer or LAN m anagement software to monitor activity and determine where bottlenecks or other problems are occurring. The HP 16500B remote file server will still function; however communications over the LAN will be slower.

### Troubleshoot in a workstation environment

## 2 AttemptaremoteNFSmount.

Attempt a rem ote NFS mount of the HP 16500B rem ote file server using comm and syntax that is specific for NFS mounts. Refer to your computer reference documentation for the specific comm and syntax, but the comm and usually includes the rem ote NFS directory (hostname and either the /controlor /data directory) and the mount point (the directory the rem ote file server will be attached to).

For example:

mount logic4:/control/nfs/logic4

### • NormalResponse

The UNIX com m and line prompt reappears. To verify that the rem ote NFS mount was successful, type \$ mount to view the mount table (/etc/mnttab). The rem ote file server should appear on the table of mounted devices.

## • ErrorMessages

If errorm essages appear, then check the comm and syntax before continuing with the troubleshooting. If the syntax is correct, then resolve the errorm essages using your network docum entation.

Verify that all of the mounting rules are being followed. Refer to the docum entation of your network platform for the mounting rules.

A Device Busy errorm essage appears when you try to mount for control if som eone else has already mounted for control. Also, the Device Busy errorm essage appears when an unmount is attempted and a user's pwd (presentwork directory) is a directory on the remote file server. If the Device Busy message appears, then recycle power on the HP 16500B and reattempt the remote NFS mount.

An errorm essage is also received if you try to mount too soon after power-up. You need to wait at least 15 seconds after the System Configuration menu is displayed before attempting to mount.

# Troubleshoot in an MS-DOS environm ent

## 1 Verify the com m unications link.

Verify the communications link between the client and the HP 16500B remote file server using the ping utility or other similar echo request utility.

To aid in troubleshooting, enter the E themet Statistics m enu on the HP 16500B. You can view Transm it and Receive activity on this m enu. If needed, refer to "Network Status Inform ation" in this chapter for m ore inform ation about the E themet Statistics m enu.

If the ping utility is not available on the PC, then this is an indication that the PC-based NFS software is not properly installed. Reinstall the PC-based NFS software and attempt to verify the communications link.

The syntax of the ping comm and varies with the PC-based NFS software used. Usually, the comm and requires at least the IP address. If the syntax perm its a specified number of echo requests, then specify 10 as the number of echo requests. Refer to the PC-based NFS software documentation for more information.

ping [IP address] 10

### • NormalResponse

A normal response to the ping will be a total of 9,10, or possibly 11 packets received if 10 echo requests were specified. Because the number of packets received depends on your network traffic and integrity, the normal number might be different for your network.

For every packet transm itted and received because of the ping comm and, the Transm it Successful and Receive Successful fields in the HP 16500B E thermet Statistics menuwill increment by 1.

Go to step 2, "Attemptaremote NFS mount."

## • ErrorMessages

If errorm essages appear, then check the comm and syntax before continuing with the troubleshooting. If the syntax is correct, then resolve the errorm essages using your NFS docum entation.

Certain PC-based NFS software packages perm it the use of hostname in place of the  ${\mathbb P}$  address. In this case, if an unknown host error message appears, then check the node names database to see that the hostname and  ${\mathbb P}$  address are correctly entered.

### Troubleshoot in an MS-DOS environment

Refer to the docum entation of the PC-based NFS software for specific information on any errorm essages.

### • No response

No packets received indicates no response from a ping.

If there is no response, type in the  $\mathbb P$  address with the ping comm and. Check that the typed address matches the  $\mathbb P$  address assigned in the HP 16500B Ethernet Configuration menu, then check the other addresses in the menu.

Check that the LAN cable and MAU are connected and seated properly. Your MAU m ight have status lights that indicate proper installation. Verify that these status lights are functioning properly. If either the LAN cable or the MAU is not properly seated, then the No Heartbeat field in the HP 16500B E themet Statistics menu might increment at the same rate as the Transmit Successful and Receive Successful fields.

Check that the hostnam e and  $\mathbb P$  address are correctly entered in the node nam es database and that the  $\mathbb P$  address m atches the  $\mathbb P$  address assigned in the HP 16500B E thernet Configuration m enu.

If the HP 16500B rem ote file server still does not respond to ping, then suspect a hardware problem with the HP 16500L. To perform ance verify the HP 16500L, refer to "Verify the HP 16500L perform ance" in this chapter.

## • IntermittentResponse

On a multiclient network, a problem with the network is indicated if 1-8 packets were received. Because the number of packets received depends on your network traffic and integrity, the number might be different for your network.

Use a LAN analyzer or LAN m anagement software to monitor activity and determine where bottlenecks or other problems are occurring. The HP 16500B remote file server will still function; however communications over the LAN will be slower.

On a single-client/single-server network, the most likely cause of intermittent response to an echo request is a hardware problem with the LAN module installed in the client, the cable, or the HP 16500L. To perform ance verify the HP 16500L, refer to "Verify the HP 16500L perform ance" in this chapter.

### 2 AttemptaremoteNFSmount.

Attempt a rem ote NFS mount of the HP 16500B rem ote file server using comm and syntax that is specific for NFS mounts. Refer to the PC-based NFS software documentation for the specific comm and syntax. The comm and usually includes the rem ote NFS directory (hostname and either the /controlor /data directory) and a disk drive designation.

## • NormalResponse

The DOS com m and line prompt should reappear. To verify that the rem ote NFS m ountwas successful, type net use to view the mounted drives.

## • Error Messages

If errorm essages appear, then check the comm and syntax before continuing with the troubleshooting. If the syntax is correct, then resolve the errorm essages using your network docum entation.

Verify that all of the mounting rules are being followed. Refer to the docum entation of your network platform for the mounting rules.

A Device Busy errorm essage appears when you try to mount for control if someone else has already mounted for control.

Also, if a Device Busy (or sim ilar) errorm essage appears, check the CONFIG SYS file for the LASTDRIVE = comm and. The LASTDRIVE = comm and should be set to a drive letter that would make a disk drive designation available to use as a drive for the remote file server while still allowing the last three disk drive designations to be available for printers. Form one information, refer to the documentation for MS-DOS.

An errorm essage is also received if you try to mount too soon after power-up. You need to wait at least 15 seconds after the System Configuration menu is displayed before attempting to mount.

# Troubleshoot in an M S-W indows environment

## 1 Verify the com m unications link.

Verify the communications link between the client and the HP 16500B remote file server using the ping utility or other similar echo request utility.

To aid in troubleshooting, enter the E themet Statistics m enu on the HP 16500B. You can view Transm it and Receive activity on this m enu. If needed, refer to "Network Status Inform ation" in this chapter for m ore inform ation about the E themet Statistics m enu.

If the ping utility is not available on the PC (the icon does not appear), then this is an indication that the MS-W indows-based NFS software is not properly installed. Reinstall the MS-W indows-based NFS software and attempt to verify the communications link.

The execution of the ping comm and depends on the MS-W indows-based NFS software used. Usually, the comm and requires at least the IP address. If a specified number of echo requests can be sent, then specify 10 as the number of echo requests. Refer to the MS-W indows-based NFS software documentation form ore information.

## • NormalResponse

A normal response to the ping will be a total of 9,10, or possibly 11 packets received if 10 echo requests were specified. Because the number of packets received depends on your network traffic and integrity, the normal number might be different for your network.

For every packet transm itted and received because of the ping comm and, the Transm it Successful and Receive Successful fields in the HP 16500B Ethernet Statistics menuwill increment by 1.

Go to step 2, "Attemptaremote NFS mount."

## • ErrorMessages

If errorm essages appear, then check the comm and syntax before continuing with the troubleshooting. If the syntax is correct, then resolve the errorm essages using your NFS docum entation.

Check that all fields are correctly filled.

Certain MS-W indows-based NFS software packages perm it the use of hostname in place of the IP address. In this case, if an unknown host errorm essage appears then check the node names database to see that the hostname and IP address are correctly entered.

Refer to the docum entation of the MS-W indows-based NFS software for specific information on any errorm essages.

## • No response

No packets received indicates no response from a ping.

If there is no response, type in the  ${\mathbb P}$  address with the ping com m and. Check that the typed address m atches the  ${\mathbb P}$  address assigned in the HP 16500B E thernet Configuration m enu, then check the other addresses in the m enu.

Check that the hostname and IP address are correctly entered in the node names database.

Check that the LAN cable and MAU are connected and seated properly. Your MAU m ight have status lights that indicate proper installation. Verify that these status lights are functioning properly. If either the LAN cable or MAU are not connected and properly seated, then the No Heartbeat field in the HP 16500B E thernet Statistics menu might increment at the same rate as the Transmit Successful and Receive Successful fields.

If the HP 16500B rem ote file server still does not respond to ping, then suspect a hardware problem with the HP 16500L. To perform ance verify the HP 16500L, refer to "Verify the HP 16500L perform ance" in this chapter.

## • IntermittentResponse

On a multiclient network, a problem with the network is indicated if 1 to 8 packets were received. Because the number of packets received depends on your network traffic and integrity, the number might be different for your network.

Use a LAN analyzer or LAN m anagement software to monitor activity and determine where bottlenecks or other problems are occurring. The HP 16500B remote file server will still function, however communications over the LAN will be slower.

On a single-client/single-server network, the most likely cause of intermittent response to an echo request is a hardware problem with the LAN module installed in the client, the cable, or the HP 16500L. To perform ance verify the HP 16500L, refer to "Verify the HP 16500L perform ance" in this chapter.

### Troubleshoot in an MS-Windows environment

### 2 AttemptaremoteNFSmount.

Attempt a rem ote NFS mount of the HP 16500B rem ote file server using MS-W indows File Manager. In the Disk menu of File Manager, the Network Connections field should appear. If this field does not appear, this indicates that the MS-W indows-based NFS software was not properly installed.

Select a Drive Letter under New Connection. If a drive letter does not appear, then check the LASTDRIVE = comm and in the CONFIG SYS file. The LASTDRIVE = comm and should be set to a drive letter that would make a disk drive designation available to use as a drive for the remote file server while still allowing the last three disk drive designations to be available for printers. Form ore information about the CONFIG SYS file, refer to the documentation for MS-DOS.

## • NormalResponse

When Connect is selected, the drive letter and the mounted remote file server should appear under the Network Drive Connections window.

### • ErrorMessages

If errorm essages appear, then resolve the errorm essages using your NFS docum entation.

Check to make sure all of the appropriate fields in the Network Connections menu have the correct information. If all of the fields have correct information, then refer to the documentation for the MS-W indows-based NFS software and for MS-W indows File Manager formore information.

A Device Busy errorm essage appears when you try to mount for control if someone else has already mounted for control.

An errorm essage is also received if you try to mount too soon after power-up. You need to wait at least 15 seconds after the System Configuration menu is displayed before attempting to mount.

# Verify the HP 16500L perform ance

The HP 16500L perform ance verification (self-test) is divided into two sections. The first section tests the physical connection, for example, the cable and term ination. The second section tests the internal functions of the LAN IC on the HP 16500L LAN Interface Module. When both sections of the self-test have completed, a status reporting message appears in the Option Board Test menu. The status reporting message indicates whether the tests pass, if a failure occurs, and which section failed.

The first section, the physical connection, is tested depending on the LAN topology used. If ThinLAN is used, then a test transm ission signal is transm itted over the LAN. If a reply is received, then the physical connection is considered good. If E thertw ist (10-BaseT) is used, then the HP 16500L will listen for the heartbeat signal from the LAN. If a heartbeat is received, then the physical connection is considered good.

The second section is tested using internal bopback features of the LAN  $\mathbb C$ . Transm itted packets are boped back to the receive circuit of the LAN  $\mathbb C$ . When the boped back packets are received, they are processed like a packet received from a remote client or server. If the boped back packet is recognized and processed, then the LAN  $\mathbb C$  and the LAN function are considered good.

Perform the following checks before beginning the procedure.

| Check all network cables and connectors. Verify that all cables are properly connected.                                                         |
|----------------------------------------------------------------------------------------------------|
| Check that the MAU is properly connected to the HP 16500L AU I and that the appropriate status LEDs on the MAU are illuminated (if applicable). |

### Procedure

This procedure verifies the perform ance of the HP 16500L interface module. To verify perform ance of the HP 16500B Logic Analysis System or the optionalmodules, refer to the Service Guides for those products.

- 1 Touch the blue field in the upper-left corner of the HP 16500B screen. In the pop-up m enu, select System.
- 2 Touch the blue field im m ediately to the right. In the pop-up m enu, select Configuration.
- 3 Verify that E themet is available in the Communications box on the HP 16500B System Configuration screen.
  - If the E thermet selection appears in the C om  $\mathfrak m$  unications box, then go to the next step.

If E thermet does not appear in the Communications box, then the HP 16500L LAN Interface M odule is not recognized by the HP 16500B operating system . Suspect a hardware problem associated with the installation of the HP 16500L LAN Interface M odule. If the screen is completely blank, then cables might be defective, disconnected, or not properly seated.

To check the hardware problem s, perform the following steps.

- **a** Rem ove power from the HP 16500B, disconnect the power cable, then rem ove both the top and bottom covers.
- **b** Ensure that all cables are connected according to the installation procedures and that all cables are properly seated. For installation procedures, refer to chapter 2, "Installing the interface module into the HP 16500B."
- **c** Install the top and bottom covers of the HP 16500B mainframe, connect the power cable, and reapply power.
  - If E themet still does not appear, then suspect a defective HP 16500L circuit board. Replace the HP 16500L circuit board according to chapter 5, "Rem oving and replacing the HP 16500L."

- 4 Touch Configuration, then touch Test. When the testmenu appears, touch the blue field to load the performance verification test system.
- 5 Touch Test System , then select Mainframe Test in the pop-up menu. The screen will display the Mainframe Test menu.

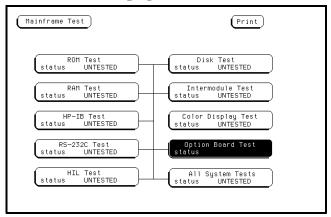

6 SelectOption Board Test, then selectRun.

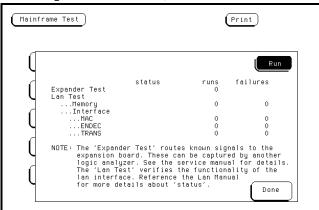

If an HP 16501A expansion frame is not connected, then expect a "No Expander Card Present" message to appear when you run the Option Board Test. Refer to the HP 16500B Service Guide formore information about the expansion frame.

7 Verify that the tests pass.

If all of the tests pass, then go to the next step.

If any of the tests fail, then LAN hardware or the HP 16500L interface module hardware is suspect.

The status num ber in the Option M odule Testm enu indicates whether the LAN hardware or the HP 16500L interface module hardware caused the failures.

- To troubleshoot the failure using the status num ber, note the num ber, then compare it with the status num ber descriptions and perform the recommended action. Refer to "Status Number" on the next few pages for status number descriptions and recommended actions.
- To verify the LAN hardware, perform the following checks:
   Check that the LAN cable is properly seated at both ends, at the MAU and at the client/server/router end.
  - Check that the LAN cable is good and that all signal lines in the cable have electrical integrity.
  - Check that the MAU is properly seated in the HP 16500L LAN Interface Module AUI.
- To replace a defective HP 16500L circuit board, refer to chapter 5,
   "Rem oving and Replacing the HP 16500L."
- 8 Exitthe TestSystem.
  - a Touch the Module field, then touch Test System.
  - **b** Touch the M enu field, then touch ExitTest.
  - ${f c}$  Touch the field near the center of the screen to exit the test system and to load the operating system .

# Status Num ber

When you run the Option Board Test, the test m enu reports a status number. The following figure shows the bit positions of the hexidecimal status reporting w ord.

A "1" in a bit position signifies that the bit is set and the test failed.

A "0" in a bit position signifies that the bit is not set and the test passed.

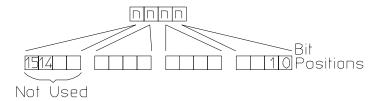

16500m05

**Status Reporting Message** 

The following table describes each bit in the status number.

### **Status Bits**

| Bit 0 | The internal registers of the LAN IC are loaded with known test values and then are read. If this bit is not set, it implies that the LAN IC is operating properly and that the microprocessor can communicate with the LAN IC. If this bit is set, then the LAN module is not operational and must be replaced.                                                                                                    |
|-------|----------------------------------------------------------------------------------------------------|
| Bit 1 | The CAM (Content Addressable Memory) bit reports whether the LAN address can be written from the LAN module Static RAM (SRAM) to the internal memory of the LAN IC. Also, the CAM bit reports whether the LAN address can be written to SRAM from the LAN IC. If this bit is not set, it implies that both the SRAM and the LAN IC internal memory are able to recognize and store the LAN address. If this bit is set, then the LAN module is not operational and must be replaced. |
| Bit 2 | If this bit is not set, then the self-test has detected that the LAN cable and MAU are properly connected to the HP 16500L LAN module. If this bit is                                                                                                    |

- set, then the physical connection of the MAU and the LAN cable must be checked.
- Bit 3 If the Termination bit is set, then the self-test has detected an excessive number of collisions. The most probable cause of excessive collisions is an improperly terminated LAN cable. Provide a proper termination of the LAN cable according to the LAN topology being used.
- Bit 4 The MAC (Media Access Control) bit indicates whether the Media Access Control unit on the LAN IC is functioning. If this bit is not set, it implies that both the transmit functions and receive functions of the LAN IC are operating properly. If this bit is set, then the LAN module is not able to properly transmit and receive packets and must be replaced.
- Bit 5 The ENDEC (Encoder/Decoder) bit indicates whether the encoder/decoder internal to the LAN IC is functioning. The encoder/decoder is the interface between the MAC and the Ethernet transceiver. If this bit is set, then the ENDEC is not operating properly and the LAN module must be replaced.

## **Status Bits (continued)** Bit 6 The TRANS (Transceiver, such as Ethernet transceiver) bit indicates whether the circuitry between the LAN IC and the LAN cable is functioning. If this bit is not set, then the path between the LAN cable and the LAN IC is operating properly. If this bit is set, then either the LAN module or the MAU must be replaced. Bit 7 If the Timeout bit is set, then bits 4, 5, or 6 will also be set. Refer to the appropriate bit for a suggested course of action. Bit 8 The Tx bit indicates whether the transmission portion of the MAC, ENDEC, or TRANS test failed. Therefore, the Tx bit is used in conjunction with bits 4, 5, and 6. Refer to the appropriate bit for the suggested course of action. Bit 9 The Rx bit indicates whether the receive portion of the MAC, ENDEC, or TRANS test failed. The Rx bit is used in conjunction with bits 4, 5, and 6. Refer to the appropriate bit for the suggested course of action. Bit 10 The Parameters bit indicates the integrity of the LAN module self-test parameters. If this bit is not set, then the parameters sent to the self-test routine are correct. If this bit is set, then contact your nearest HP Sales and Service Office. Bit 11 The E2PROM that is used to hold the Ethernet address, IP address, and gateway address has been corrupted. If this bit is set, the LAN module must be replaced. Bits Not Used 12-15

# Network Status Information

The  ${\tt E}$  themet  ${\tt Statistics}\,{\tt m}$  enu supports network troubleshooting through the front-panel.

• To access the statistics menu, select Ethernet in the Communications box at power-up. In the Communications Configuration menu, select Ethernet below Configuration, then select Ethernet Statistics.

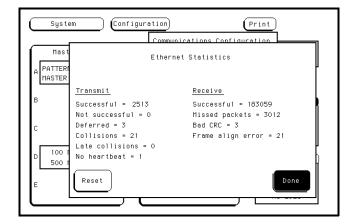

**Ethernet Statistics Menu** 

## Information on the Ethernet Statistics menu

**Transmit** 

Successful Number of successfully transmitted packets

Not successful Number of packets not transmitted due to errors. The

transmit not successful field is tied primarily to transmit deferrals and possible hardware problems. If a packet is deferred (not because of a collision), then the packet is given a delay and retransmission is attempted. After 15 deferrals,

the not successful field is incremented.

Deferred Number of packets deferred due to network traffic. After 15

deferrals, the not successful field is incremented.

Collisions Number of packets that had to be retransmitted due to

network traffic

Late collisions Number of illegal collisions that have occurred after 51.2 µs

from either the first bit of preamble or from SFD (Start of

Frame Delimiter)

No heartbeat Number of packets where the transceiver fails to provide a

collision pulse

### Receive

Successful Number of successfully received packets

Missed packets Number of packets that were dropped for lack of resources in

the HP 16500B

Bad CRC Number of corrupt packets

Frame align error Number of packets with frame alignment error

# Dynam ic Files

Dynam ic files are files that the size is not known untilyou actually try to retrieve them. Because file sizes vary, the HP 16500B creates a dynam ic file when you request a file copy.

If you do a "file stat" to get the file statistics before file transfer, a file w ith valid data w ill have a size of 1, and a file w ithout valid data w ill have the size of 0. If you do a "file stat" during or after file transfer, you w ill see the regular file size.

## Known incompatibilities

Solaris and Sun operating systems 41.1 through 41.3 have a file copy comm and that does not work with dynamic files. Therefore, with those operating systems you need to use the comm and dd instead of cp,cat,or IO redirect to copy dynamic files.

Rem ove and replace the HP 16500L 5-2 Return parts 5-5 Replaceable Parts Ordering 5-6 Replaceable Parts List 5-8

Replacing the HP 16500L

# Replacing the HP 16500L

This chapter lists replacem ent inform ation for the HP 16500L interface module installed in the HP 16500B System .

# Rem ove and replace the HP 16500L

### WARNING

SHOCK HAZARD D is connect the power from the instrument before performing the following procedures. After disconnecting the power, wait at least six minutes for the capacitors on the power supply board and the CRT driver board to discharge before servicing the instrument. Failure to do so could result in electrical shock. Hazardous voltages exist on the mainframe power supply, the CRT, and the CRT driver board. As long as the AC LED on the power supply has any illumination, a significant charge remains on the capacitors.

## CAUTION

U se grounded w riststraps and m ats when performing any service to this module or to the HP 16500B Logic Analysis System. Electrostatic discharge can damage electronic components.

1 Disconnect the HP 16500B Logic Analysis System from the network.

## **Mounting and Unmounting**

You must unmount the HP 16500B before power is removed from it. Then, you can mount the HP 16500B 15 seconds after the System Configuration menu is displayed when powering up the instrument. You can write a network script that executes an unmount and mount procedure.

2 Rem ove power from the HP 16500B mainframe, then rem ove the two rear feet on the top and the top cover of the mainframe.

Turn off the power sw itch located on the front-panel of the main frame and the standby sw itch located on the rear panel. Then, unplug the power cord from the main frame.

Refer to the HP 16500B Service Guide if you need instructions for rem oving and replacing parts of the HP 16500B .

- 3 On the HP 16500L interface module, disconnect the two cables from the CPU board and the cable from the CRT module.
- 4 Rem ove the screws connecting the interface module to the mainframe.

Two screws through the top of the interface m odule connect it to the sheetm etalplate, and four screws connect the rear plate of the interface m odule to the rear panel of the m ainfram e.

## **Keeping the Serial Number**

The module serial number is located on the module rear panel. To keep the same serial number with your system, remove the rear panel from the old interface module and install it on the replacement interface module. The module rear panel is connected to the module circuit board with four screws.

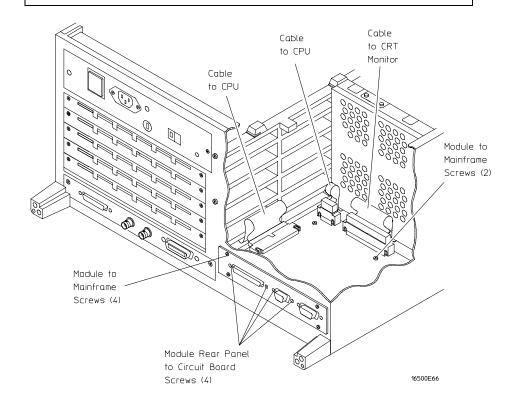

- 5 Install the new interface module by reversing this procedure.
- 6 Test the perform ance of the HP 16500L.

  Refer to "Check the perform ance verification" in chapter 2 for the perform ance verification test procedure.
- 7 Reconnect the HP 16500L interface m odule to your network.

  Check with your system administrator for reconnecting instructions.

  The Ether Address of the replacement module will be different than the other module. At powerup, the HP 16500B operating system reads the address of the interface module, then records the address in memory.

  If your network configuration did not change, the addresses and information in the configuration menus will remain the same.

# Return parts

Before shipping the m odule to Hew lett-Packard, contact your nearest Hew lett-Packard sales office for additional details.

- 1 W rite the following information on a tag and attach it to the part to be returned.
  - Name and address of owner
  - Modelnum ber
  - Serialnum ber
  - Description of service required or failure indications
- 2 Rem ove accessories from the module.

Only return accessories to Hew lett-Packard if they are associated with the failure  $\operatorname{sym}$  ptom s.

3 Package the module or assemblies.

You can use either the original shipping containers, or order  ${\tt m}$  aterials from an HP sales office.

## **CAUTION**

Package the logic analyzer in electrostatic m aterial. Failure to do so could cause electrostatic discharge, dam aging the instrum ent.

4 Sealthe shipping container securely, and mark it FRAGILE.

# Replaceable Parts Ordering

### Parts listed

To order a part on the list of replaceable parts, quote the Hew lett-Packard part number, indicate the quantity desired, and address the order to the nearest Hew lett-Packard Sales Office.

### Parts not listed

To order a part not on the list of replaceable parts, include the model number and serial number of the module, a description of the part (including its function), and the number of parts required. Address the order to your nearest Hew lett-Packard Sales Office.

### Direct mailorder system

To order using the direct mailorder system, contact your nearest Hew lett-Packard Sales Office.

Within the USA, Hew lett-Packard can supply parts through a direct mail order system. The advantages to the system are direct ordering and shipment from the HP Part Center in Mountain View, California. There is no maximum or minimum on any mailorder. (There is a minimum amount for parts ordered through a local Hew lett-Packard Sales Office when the orders require billing and invoicing.) Transportation costs are prepaid (there is a smallhandling charge for each order) and there are no invoices.

In order for Hew lett-Packard to provide these advantages, a check orm oney orderm ust accompany each order. Mailorder forms and specific ordering information are available through your local Hew lett-Packard Sales Office. Addresses and telephone numbers are located in a separate document at the back of the HP 16500B Service Guide.

### Exchange Assemblies

Som e assemblies are part of an exchange program with Hew lett-Packard. The exchange program allows you to exchange a faulty assembly with one that has been repaired and perform ance verified by Hew lett-Packard.

After you receive the exchange assem bly, return the defective assem bly to Hew lett-Packard. A United States custom er has 30 days to return the defective assem bly. If you do not return the defective assem bly within the 30 days, Hew lett-Packard will charge you an additional amount. This amount is the difference in price between a new assembly and that of the exchange assembly. For orders not originating in the United States, contact your nearest Hew lett-Packard Sales Office for information.

# Replaceable Parts List

The following table lists the replaceable parts.

# **Parts List**

HPOn-Site Service 6-2 Return to HP Service 6-3

Support Services

# Support Services

This chapter provides you with information about support services.

## HP On-Site Service

W ith HP on-site service, HP pays for parts, labor, and travel to have an HP service representative visit your site for repairing equipment under warranty.

The default service support for the HP 16500L is on-site service. Support contracts are also available for either 4 hour response or next day response. The support contracts are available for econom ical support beyond the 90-day warranty period. Contact your nearest Hew lett-Packard Sales Office for inform ation regarding support contracts.

Although the HP 16500B mainframe, HP 16501A expansion frame, and HP 16500-series measurement modules default to return to HP service, on-site support contracts and options are available as well. For more information, contact your nearest Hew lett-Packard Sales Office.

# Return to HP Service

W ith return to HP service, you return the equipment to your nearest Hew lett-Packard service center for repair. During the warranty period, HP pays for parts and labor needed for repair. After the warranty period, you are billed for the parts and labor.

The default service support for the HP 16500B m ainfram e, HP 16501A expansion fram e, and HP 16500-series m easurem ent m odules default to return to HP service.

Although the HP 16500L defaults to HP on-site service, return to HP service is available for the HP 16500L as well. Form ore information, contact your nearest Hew lett-Packard Sales Office.

# Index

| A                                     | D                                 | F                                    |
|---------------------------------------|-----------------------------------|--------------------------------------|
| accessories, 1-3                      | defective parts                   | faulty cable or HP 16500L            |
| addresses                             | See parts                         | perform ance verification, 4-16      |
| See network addresses                 | See also service, on-site and     | file size, 4–24                      |
| Advanced Configuration menu, 3-6      | service, return to HP             | file structures, 1-4                 |
| analyzernam e field, 3-6              | Device Busy m essage              | file tim eout, 3-7                   |
| Attachm ent Unit Interface            | in MS-DOS,4-11                    | File Tim eoutm essage, 4-4           |
| SeeAUI                                | in MS-Windows, 4-14               | files                                |
| AUI (Attachm ent                      | in workstations, 4–8              | available, 1-4 to 1-5                |
| Unit Interface), 1-3, 3-3             | Device Timeoutmessage,4-4         | copying,4-4                          |
|                                       | direct m ailorder system ,5-6     | reading,3-9                          |
| В                                     | dynamic files, 1-4, 4-24          | receiving 1 byte, 4-4                |
| bits                                  |                                   | transferring, 4-4                    |
| See status bits                       | E                                 | writing, 3-9                         |
|                                       | ENDEC (Encoder/Decoder) bit, 4-20 | flow charts                          |
| С                                     | errorm essages                    | connecting and configuring, 3-2      |
| cables                                | Device Busy                       | installing the HP $16500L, 2-2$      |
| connecting, 2-4 to 2-5, 5-3           | m essage, 4-8, 4-11, 4-14         | troubleshooting, 4-2                 |
| orientation, 2-3                      | Device Timeout, 4-4               | fram e align error, 4-23             |
| part num bers, 5-8                    | File Tim eout, 4-4                |                                      |
| CAM (Contents Addressable             | in M S-DOS, 4-9, 4-11             | G                                    |
| Memory) bit, 4-20                     | in MS-W indows, 4-12, 4-14        | gateway address, 3-7                 |
| characteristics, 1-3 to 1-5           | in workstations, 4–6, 4–8         |                                      |
| checking the perform ance             | Operation Timeout, 4-4            | Н                                    |
| See perform ance verification         | unknown host                      | hostnam e                            |
| Communications Configuration          | message, 4-6, 4-9, 4-12           | in MS-DOS,4-9                        |
| menu,3-5                              | errorm essages from mount         | in MS-Windows, 4-12                  |
| com m unications link                 | in MS-DOS,4-11                    | in workstations, 4–6                 |
| verifying in MS-DOS, 4-9              | in MS-Windows, 4-14               | HP 16500B                            |
| verifying in MS-W indows, 4-12        | in workstations, 4–8              | verifying it is on the network, 3-8  |
| verifying in workstations, 4-6        | enform essages from ping          |                                      |
| com m unications not established, 4-5 | in MS-DOS,4-9                     | I                                    |
| See also troubleshooting              | in MS-Windows, 4-12               | installing the HP 16500L, 2-3 to 2-5 |
| com m unity nam e                     | in workstations, 4–6              | intermittent response from ping      |
| network management, 1-4               | Etheraddress, 3-6                 | in MS-DOS, 4-10                      |
| connecting                            | Ethemet                           | in MS-Windows, 4-13                  |
| cables, 2-4 to 2-5                    | not in Communicationsmenu,4-3     | in workstations, 4–7                 |
| M AU ,3-3                             | Ethemet Configuration             | Internet Address (IP), 3-6           |
| copy com m and , 4-24                 | m enu , 3-5 to 3-6                | ₽                                    |
| copying files, 4-4                    | E themet statistics, 4–22         | See Internet Address                 |
|                                       | Ethernet Statistics menu, 4-22    |                                      |
|                                       | exchanging parts, 5-7             |                                      |

# Index

| м                                                 | N                                                  | P                                                                     |
|---------------------------------------------------|----------------------------------------------------|-----------------------------------------------------------------------|
| MAC (Media Access Control) bit, 4-20              | network                                            | packets                                                               |
| mailorders, 5-6                                   | configuring the                                    | comupt, 4–23                                                          |
| Mainframe Testmenu, 2-7, 4-17                     | HP 16500B, 3-5 to 3-7                              | receive, 4-23                                                         |
| MAU (Media Access Unit)                           | connecting, 3-3 to 3-4                             | transm it, 4–23                                                       |
| connecting to the HP 16500L, 3-3                  | m anagem ent, 1-4                                  | param eters bit, 4-21                                                 |
| connecting to your network, 3-4                   | mounting, 3-9                                      | parts                                                                 |
| required, 1-3, 3-4                                | single-server/single-client, 4-3                   | exchanging, 5-7                                                       |
| Media Access Unit                                 | statistics, 4–22                                   | ordering, 5–6 to 5–7                                                  |
| See M A U                                         | supported, 1-4                                     | parts not listed , 5-6                                                |
| m odules supported, 1-5                           | network addresses                                  | replaceable parts list, 5–8                                           |
| m ount                                            | accessing, 3-5                                     | returning, 5–5                                                        |
| errorm essage, 3-9                                | configuring, 3–5 to 3–6                            | See a lso service, on-site and service,                               |
| for control, 3-9                                  | Ether address, 3-6                                 | return to HP                                                          |
| for data, 3–9                                     |                                                    | perform ance verification                                             |
| in M S-DOS, 3-9, 4-11                             | gateway address, 3–7<br>IP address, 3–6            | after installing, 2-6 to 2-8                                          |
|                                                   | •                                                  | during troubleshooting, 4-16                                          |
| in M S-W indows, 3-9, 4-14<br>in UN IX, 3-9       | network problems  See troubleshooting              | failures, 4–18                                                        |
| •                                                 | 3                                                  | •                                                                     |
| in workstations, 4-8 mounting and unmounting, 3-9 | NFS mount  See mount                               | self-test description, 4-15<br>perform ance verification of HP 16500B |
| -                                                 |                                                    | See HP 16500B Service Guide                                           |
| MS-DOS<br>Device Busy message, 4-11               | no heartbeat, 4-23<br>no response from ping        | ping                                                                  |
|                                                   |                                                    | 1 3                                                                   |
| errorm essages, 4-9, 4-11                         | in MS-DOS, 4–10                                    | in M S-DOS, 3-8, 4-9                                                  |
| errorm essages from mount, 4-11                   | in MS-W indows, 4–13                               | in MS-W indows, 3-8, 4-12                                             |
| errormessages from ping,4-9<br>hostname,4-9       | in workstations, 4-7<br>norm alresponse from mount | in UNIX, 3–8                                                          |
| •                                                 | _                                                  | in workstations, 4-6                                                  |
| intermittent response from ping, 4-10             | in MS-DOS, 4–11                                    | not available in MS-DOS, 4-9                                          |
| mount, 3-10, 4-11                                 | in MS-W indows, 4–14                               | not available in MS-W indows, 4-12                                    |
| no response from ping, 4-10                       | in workstations, 4-8                               | protocols supported, 1-4                                              |
| normalresponse from mount, 4-11                   | normalresponse from ping                           | _                                                                     |
| normalresponse from ping, 4-9                     | in MS-DOS, 4-9                                     | R                                                                     |
| ping, 3-8, 4-9                                    | in MS-W indows, 4–12                               | reading files, 3-9                                                    |
| unknown hostm essage, 4-9                         | in workstations, 4–6                               | reading statistics, 4-22                                              |
| MS-W indows                                       |                                                    | receive packets, 4–23                                                 |
| Device Busymessage, 4-14                          | 0                                                  | rem ote mount                                                         |
| errormessages, 4-12, 4-14                         | on-site service, 6-2                               | See m ount                                                            |
| errorm essages from mount, 4-14                   | operating requirem ents, 1-3                       | rem oving the module, 5-2 to 5-4                                      |
| errorm essages from ping, 4-12                    | Operation Timeoutmessage, 4-4                      | replacing the module, 5-2 to 5-4                                      |
| hostname, 4–12                                    | Option Board Test                                  | requirem ents, 1-3                                                    |
| intermittent response from ping, 4-13             | accessing, 4-17                                    | return to HP service, 6-3                                             |
| mount, 3-10, 4-14                                 | m enu, 2-7                                         | returning parts, 5–5                                                  |
| no response from ping, 4-13                       | running, 2-7, 4-17                                 | Rx bit, 4–21                                                          |
| normalresponse from mount, 4-14                   | ordering parts, 5-6 to 5-7                         |                                                                       |
| normalresponse from ping, 4-12                    |                                                    |                                                                       |
| ping, 3-8, 4-12                                   |                                                    |                                                                       |
| unknown hostmessage,4-12                          |                                                    |                                                                       |

| s self-tests See also perform ance verification power-up, 2-6 serial num ber, 5-3 service on-site, 6-2 return to HP, 6-3 status bits, 4-20 status num ber                                                                                                    | UNIX mount, 3-9 ping, 3-8 See also workstations unknown host message in MS-DOS, 4-9 in MS-W indows, 4-12 in workstations, 4-6 unmount, 3-9                                                                                                    |
|----------------------------------------------------------------------------------------------------|----------------------------------------------------------------------------------------------------|
| description, 4-19 status reporting m essage See status num ber subnet m ask, 3-8 support services See service                                                                                                    | v verifying perform ance See perform ance verification verifying the HP 16500B is on the network, 2-6                                                                                                    |
| term ination bit, 4-20 testing See perform ance verification tim eout bit, 4-21 tim eout errors, 4-4 TRANS (Transceiver) bit, 4-21 transferring files, 4-4 transm it packets, 4-23 troubleshooting in MS-DOS, 4-9 to 4-11 in MS-W indows, 4-12 to 4-14 in workstations, 4-6 to 4-8 troubleshooting m easurem entm odules See m easurem entm odule Service Guides troubleshooting the m ainfram e See HP 16500B Service Guide Tx bit, 4-21 | W windows See MS-Windows workstations Device Busy message, 4-8 errorm essages, 4-6, 4-8 errorm essages from mount, 4-8 errorm essages from ping, 4-6 hostname, 4-6 intermittent response from ping, 4-7 mount, 4-8 no response from ping, 4-7 normal response from mount, 4-8 normal response from ping, 4-6 troubleshooting in, 4-6 to 4-8 See also UNIX unknown hostm essage, 4-6 writing files, 3-9 |

## **DECLARATION OF CONFORMITY**

according to ISO /IEC Guide 22 and EN 45014

M anufacturer's Name: Hew lett-Packard Company

M anufacturer's Address: 1900 Garden of the Gods Road

Colorado Springs, CO 80901

USA.

Declares, That the product

Product Name: Logic Analysis System

M odelNum ber(s): HP 16500B /16501A /16500L

Product Options: All

Conforms to the following Product Specifications:

**Safety:** EC 348 /HD 401

UL 1244

CSA -C222No.231 Series M -89

EM C: CISPR 11:1990 ÆN 55011 (1991):Group 1 Class A

EC 801-2:1991 ÆN 50082-1 (1992):4 kV CD ,8 kV AD

EC 801-3:1984 ÆN 50082-1 (1992):3 V /m EC 801-4:1988 ÆN 50082-1 (1992):1 kV

Supplem entary Inform ation:

The product herew ith complies with the requirements of the Low Voltage Directive 73/23/EEC and the EMCDirective 89/336/EEC.

Colorado Springs, May 1,1993

European Contact: Your local Hew lett-Packard Sales and Service Office or Hew lett-Packard Gm bH, Department ZQ/Standards Europe, Herrenberger Straße 130, D-7030 Böblingen (FAX: +49-7031-143143)

John H. Tractiman

© CopyrightHew lett-PackardCompany1993 AllRightsReserved.

Reproduction, adaptation, or translation w ithout prior written perm ission is prohibited, except as allowed under the copyright laws.

### Docum ent W arranty

The information contained in this document is subject to change without notice.

Hew lett-Packard makes no warranty of any kind with regard to this material, including, but not limited to, the implied warranties of merchantability or fitness for a particular purpose.

Hew lett-Packard shallnot be liable for errors contained herein or fordam ages in connection with the furnishing, perform ance, or use of this material.

### Safety

This apparatus has been designed and tested in accordance with EC Publication 348, Safety Requirem ents for Measuring Apparatus, and has been supplied in a safe condition. This is a Safety Class I instrum ent (provided w ith term inalforprotective earthing). Before applying pow er, verify that the correct safety precautions are taken (see the following warnings). In addition, note the external m arkings on the instrument that are described under "Safety Sym bols."

### Waming

- Before turning on the instrum ent, you m ust connect the protective earth term inalof the instrum ent to the protective conductor of the (mains) power cord. The mainsplugshallonlybe inserted in a socketoutlet provided with a protective earth contact. You must not. negate the protective action by using an extension cord (powercable) w ithouta protective conductor (grounding). Grounding one conductorofa two-conductoroutlet is not sufficient protection.
- Only fuses with the required rated current, voltage, and specified type (normalblow, time delay, etc.) should be used. Do not use repaired fuses or short-circuited fuseholders. To do so could cause a shock of fire hazard.

- Service instructions are for trained service personnel. To avoid dangerous electric shock, do not perform any service unless qualified to do so. Do not attem pt internal service or adjustmentunless another person, capable of rendering first aid and resuscitation, is present.
- If you energize this instrum ent by an auto transform er (for voltage reduction), make sure the common term inalis connected to the earth term inalof the power source.
- Whenever it is likely that the ground protection is impaired, you must make the instrument inoperative and secure it against any unintended operation.
- Do notoperate the instrum ent in the presence of flam m able gasses or fum es. Operation of any electrical instrum ent in such an environm ent constitutes a definite safety hazard.
- Do not install substitute parts or perform any unauthorized modification to the instrument.
- Capacitors inside the instrum entm ay retain a charge even if the instrum ent is disconnected from its source of supply.
- Use caution when exposing or handling the CRT. Handling or replacing the CRT shallbe done only by qualified maintenance personnel.

### Safety Symbols

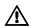

Instruction m anualsym bol: the product is m arked w ith this sym bolwhen it is necessary for you to refer to the instruction m anual in order to protect against dam age to the product.

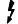

Hazardous voltage sym bol.

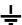

Earth term inalsym bol:Used to indicate a circuit comm on connected to grounded chassis.

### WARNING

The W arning sign denotes a hazard. It calls attention to a procedure, practice, or the like, w hich, if not correctly perform ed or adhered to, could result in personal in jury. Do not proceed beyond a W arning sign until the indicated conditions are fully understood and met.

### CAUTION

The Caution sign denotes a hazard. It calls attention to an operating procedure, practice, or the like, which, if not correctly performed or adhered to, could result in dam age to or destruction of part or all of the product. Do not proceed beyond a Caution sym boluntil the indicated conditions are fully understood ormet.

### Product W arranty

This Hew lett-Packard product has a warranty against defects in material and workmanship for a period of 90 days from date of shipm ent. During the w arranty period, Hew lett-Packard Company will, at its option, either repair or replace products that prove to be defective. W arranty service or repair for this product is perform ed at the Buver's facility at no charge within the Hew lett-Packard service travelarea. Outside the travelarea, w arranty service will be performed at the Buyer's facility only upon Hew lett-Packard 's prior agreem ent, and the Buyer shallpay Hew lett-Packard's round trip travelexpenses.

Forwarranty service or repair, certain other products designated by Hew lett-Packard must be returned to a service facility designated by Hew lett-Packard.

Forproducts returned to Hew lett-Packard for warranty service, the Buyer shallprepay shipping charges to Hew lett-Packard and Hew lett-Packard shall pay shipping charges to return the product to the Buyer. How ever, the Buyer shallpay all shipping charges, duties, and taxes for products returned to Hew lett-Packard from another country.

Hew lett-Packard warrants that its software and firm ware designated by Hew lett-Packard for use with an instrumentwill execute its program ming instructions when properly installed on that instrument. Hew lett-Packard does not warrant that the operation of the instrument software, or firm ware will be uninterrupted or error free.

### Lim itation of W arranty

The foregoing warranty shall notapply to defects resulting from in proper or inadequate maintenance by the Buyer, Buyer-supplied software or interfacing, unauthorized modification orm isuse, operation outside of the environmental specifications for the product, or in proper site preparation or maintenance.

No other warranty is expressed or implied. Hew lett-Packard specifically disclaims the implied warranties of merchantability or fitness for a particular purposs.

### Exclusive Remedies

The rem edies provided herein are the buyer's sole and exclusive rem edies. Hew lett-Packard shall not be liable for any direct, indirect, special, incidental, or consequential dam ages, whether based on contract, tort, or any other legal theory.

### A ssistance

Productm aintenance agreem ents and other custom erassistance agreem ents are available for Hew lett-Packard products. For any assistance, contact your nearest Hew lett-Packard Sales Office.

#### Certification

Hew lett-Packard Company certifies that this product m et its published specifications at the time of shipm ent from the factory. Hew lett-Packard further certifies that its calibration m easurem ents are traceable to the II nited States National Institute of Standards and Technology, to the extent allowed by the Institute's calibration facility, and to the calibration facilities of other International Standards Organization m em bers.

### About this edition

This is the first edition of the HP16500L Interface Module Adm inistrator's and Service Guide.

Publication number 16500-90925 Printed in USA. Edition dates are as follows: First edition, June 1993

New editions are complete revisions of the manual. Update packages, which are issued between editions, contain additional and replacement pages to be merged into the manual by you. The dates on the title page change only when a new edition is published.

A software or firm ware code m ay be printed before the date. This code indicates the version level of the software or firm ware of this product at the tim e the m anualor update was issued. Many productupdates do not require m anualchanges; and,conversely,manual corrections may be done w ithoutaccom panying product changes. Therefore, do not expecta one-to-one correspondence between productupdates and m anual updates.

The follow ing list of pages gives the date of the current edition and of any changed pages to that edition.

Allpages original edition